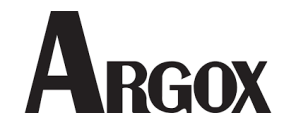

# **Argox AS-8060 vonalkód olvasó használati utasítás és programozói lap**

### **Bevezetés**

Ez a programozási lap a leggyakrabban használt vonalkód programozási lépéseket tartalmazza. A vonalkód olvasó programozása egyszerű, csak a kódokat kell beolvasni a készülékkel. Így a különböző alkalmazásokhoz szükséges beállítások könnyedén végrehajthatóak. A konfigurációt az olvasó tárolja, kikapcsoláskor nem vész el.

### **Használati útmutató**

Csatlakoztassa a csomagban található kábel egyik végét (RJ) az olvasóba, a másik végét (USB, PS2 vagy soros) pedig a megfelelő porton keresztül számítógéphez vagy pénztárgéphez. A számítógép automatikusan felismeri a készüléket, használat esetén a kód a kurzor pozíciójában kerül beolvasásra. A készülék a helyes olvasást rövid hangjelzéssel nyugtázza.

Gyárilag az olvasó angol billentyű beállítással érkezik. Ez a beállítás szükséges a pénztárgépes csatlakozás esetén. Amennyiben számítógéphez csatlakoztatja az eszközt, és magyar billentyű beállítással használja számítógépes rendszerét, állítsa be a magyar beviteli nyelvet vonalkód olvasóján a lenti vonalkóddal (így a vonalkódban található "0" karakter nem "ö" karakterként jelenik meg).

#### **Gyári alapbeállítások visszaállítása**

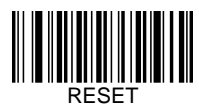

**Beviteli nyelv beállítása**

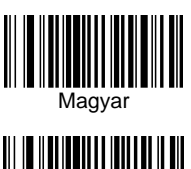

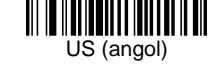

**Olvasási mód választás**

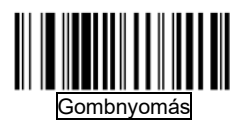

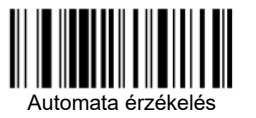

**Hangjelzés beállítása**

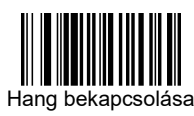

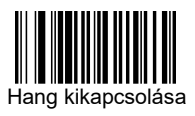

#### **Enter kikapcsolása olvasás után**

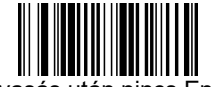

Olvasás után nincs Enter

**Enter bekapcsolása olvasás után**

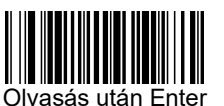

**TAB bekapcsolása olvasás után**

Amennyiben csak Tabulátort szeretne a beolvasott vonalkód után, először kapcsolja ki az Entert!

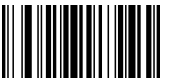

1.lépés Suffix programozás

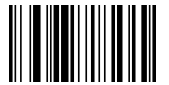

2.lépés Tabulátor bekapcsolása

## **TAB kikapcsolása olvasás után**

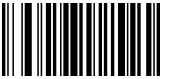

Tabulátor kikapcsolása

**Firmware verzió**

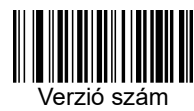

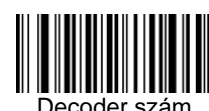

Decoder szám